### **Buchstabenmixer**

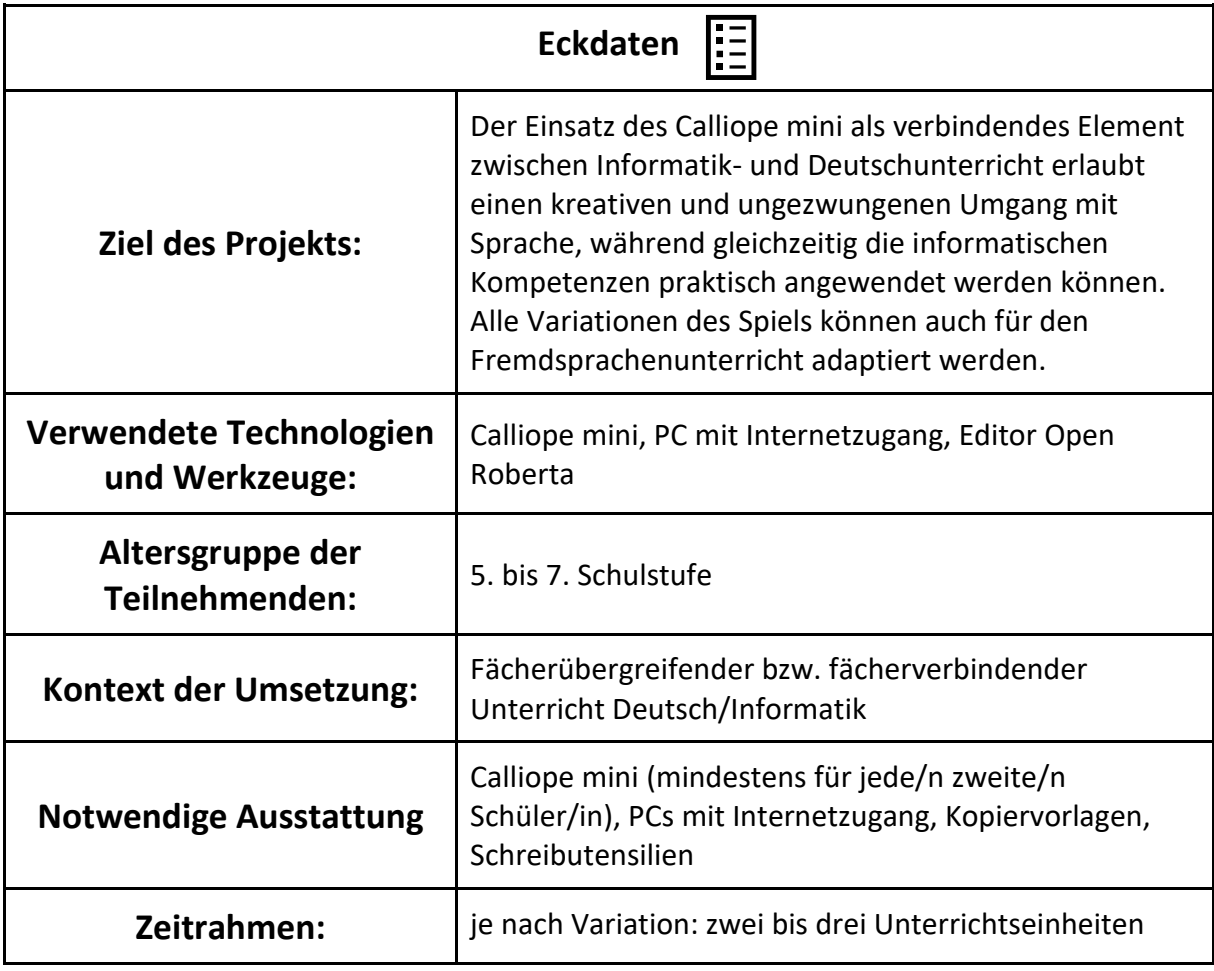

 $\frac{8}{3}$ 

Herausgeber: FSM ...fsf Google [www.medien-in-die-schule.de/werkzeugportraits](http://www.medien-in-die-schule.de/werkzeugportraits)

## **Projektbeschreibung**

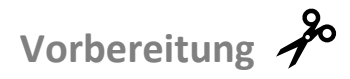

Die folgenden Kopiervorlagen für die zu findenden Wörter in Klassenstärke ausdrucken:

- Kopiervorlage "Wörter finden": [https://learninglab.tugraz.at/informatischegrundbildung/wp-content/uploads/2018/04/wb1\\_woerter\\_finden.pdf](https://learninglab.tugraz.at/informatischegrundbildung/wp-content/uploads/2018/04/wb1_woerter_finden.pdf)
- Kopiervorlage "Wortarten": [https://learninglab.tugraz.at/informatischegrundbildung/wp-content/uploads/2018/04/wb1\\_wortarten\\_2.pdf](https://learninglab.tugraz.at/informatischegrundbildung/wp-content/uploads/2018/04/wb1_wortarten_2.pdf)

Grundlegende Programmierkenntnisse und Erfahrung im Umgang mit dem Calliope mini und dem Editor Open Roberta werden vorausgesetzt.

## Ablauf des Projekts/Unterrichts

Zu Beginn wird den Schülerinnen und Schülern das Spiel vorgestellt: Es spielen jeweils zwei oder drei Schüler/innen gemeinsam. Mit leichtem Schütteln des Calliope wird das Programm begonnen und der Calliope gibt einen Zufallsbuchstaben aus. Gleichzeitig blinkt die Farb-LED für eine Minute, in immer kürzeren Abständen. Gegen Ablauf der Zeit ertönt auch ein Warnsignal. Die Schüler/innen müssen in dieser Minute möglichst viele Wörter aufschreiben, die mit diesem Buchstaben beginnen. Die- oder derjenige, die/der die meisten Wörter gefunden hat, gewinnt diese Runde. Wenn der Spielablauf verstanden wurde, können als Variante die Wortarten als Vorgabe benutzt werden. Ähnlich wie bei Stadt-Land-Fluss muss also für jede Wortart ein Wort, das mit dem zufällig gewählten Buchstaben beginnt, gefunden werden. Hier endet die Runde, wenn die/der Erste fertig ist.

Die Schüler/innen beginnen mit der Programmierung des Calliope. Je nach Vorwissen ist dementsprechend eine Einführung in die Programmieroberfläche und in die Benutzung des Calliope mini vonnöten. Die Konzepte *Variablen, Schleifen, Listen und Zufallszahl* werden für dieses Programm benötigt. Gemeinsam wird eine Lösung für die Programmierung in Form eines groben Flussdiagramms erarbeitet (siehe Abbildung 1). Danach erfolgt in Zweierteams die Programmierung über den Editor *Open Roberta* (Musterlösung siehe Abbildung 2). Sobald die Schüler/innen mit der Programmierung fertig sind, wird das Spiel getestet. In dieser Testphase haben die Schüler/innen noch die Möglichkeit, das Programm zu verbessern. Danach folgt eine allgemeine Spielrunde, wo die Zweierteams neu zusammengesetzt werden können.

# **In welcher Weise ist kreatives Gestalten möglich?**

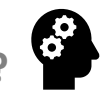

Der grobe Ablauf des Programms wird mit einem gemeinsamen Flussdiagramm besprochen, die konkrete Umsetzung obliegt jedoch den Schüler/innen. Hier sind unterschiedliche und möglichst kreative Lösungsansätze erlaubt und erwünscht. Durch die Phase des Testens und Überarbeitens können die Schüler/innen selbst erfahren, welche Funktionen für eine benutzerfreundliche Anwendung nötig sind. Die Schüler/innen können außerdem in weiteren Unterrichtseinheiten selbst Ideen für Spiele einbringen.

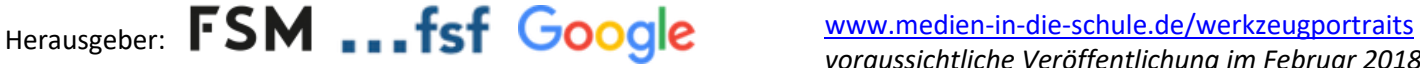

# **Tipps und Tricks**

Schwierige Buchstaben wie Q, X, Y können entweder schon bei der Programmierung ausgeschlossen oder später beim Spiel ausgelassen werden (besonders bei der Variante mit Wortarten).

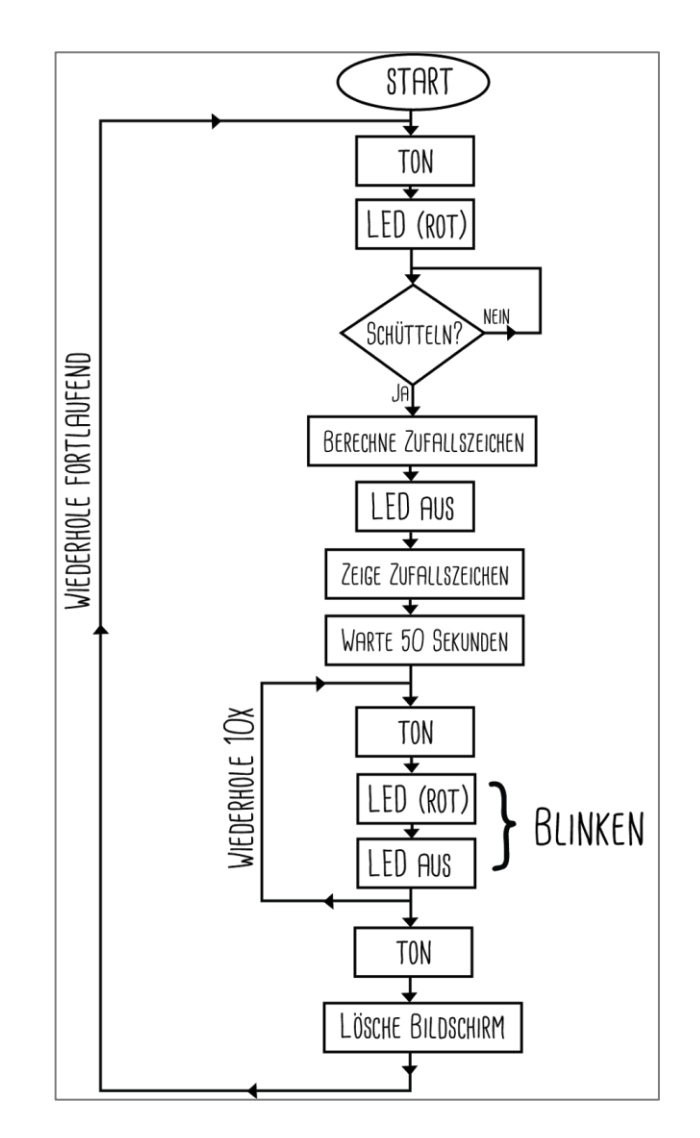

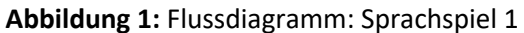

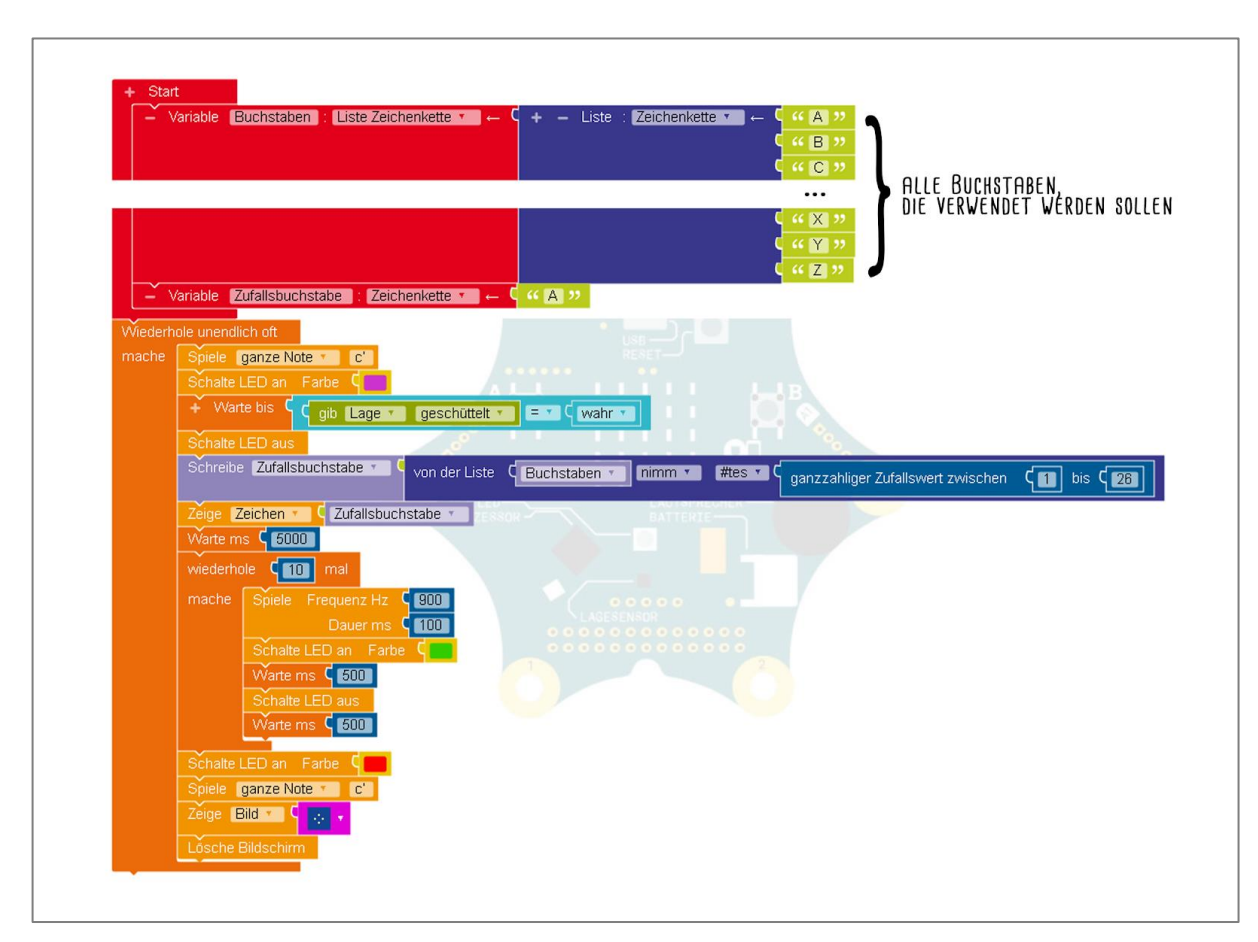

**Abbildung 2:** Programm in Open Roberta

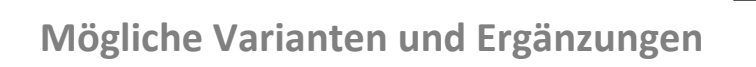

#### **Blindgeschichte**

#### Vorbereitung

Die Schüler/innen brauchen Papier und Schreibutensilien.

#### Ablauf des Projekts/Unterrichts

Die Erarbeitung erfolgt analog zum obigen Beispiel beziehungsweise kann das Programm weiterverwendet und angepasst werden. Zunächst wird der Spielablauf wieder erklärt:

Es arbeiten jeweils zwei Schüler/innen zusammen. Beide haben einen Zettel vor sich liegen. Die Lehrperson gibt ein Anfangsszenario vor, beispielsweise: "Die Sonne schien schwach an diesem Herbstsonntag, Blätter fielen von den Bäumen. Ich wandte mich vom Fenster ab. Der Koffer stand gepackt im Flur…" Der Calliope mini gibt einen Zufallsbuchstaben aus – mit diesem Buchstaben muss das erste Wort ihres Satzes beginnen, mit dem die Geschichte von oben weitererzählt wird. Für das Ausdenken und Aufschreiben des Satzes gibt es ein Zeitlimit (etwa 3 Minuten, hier wird der Calliope mit LED und Warnton eingesetzt) und die/der andere Schüler/in soll den Satz der/des anderen nicht sehen. Danach falten die Schüler/innen den Satz nach hinten und tauschen die Zettel. Der Calliope mini gibt wieder den nächsten Anfangsbuchstaben vor. So werden die Geschichten weitergeschrieben und

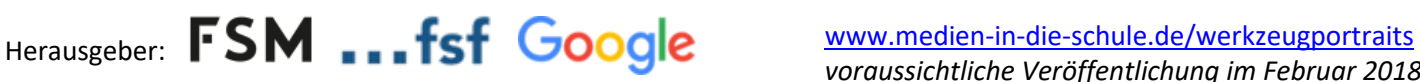

nach jedem Satz getauscht. Am Schluss (beispielsweise nach 10 Sätzen) werden die Blätter entfaltet und die Geschichten vorgelesen. Die witzigsten, absurdesten oder überraschenderweise zusammenpassenden Geschichten können laut vorgelesen werden.

#### **Storycubes**

#### Vorbereitung

Die folgende Kopiervorlage muss je nach Thema angepasst und in Klassenstärke ausgedruckt werden:

• Kopiervorlage "Storycubes": [https://learninglab.tugraz.at/informatischegrundbildung/wp-content/uploads/2018/04/wb1\\_storycubes.pdf](https://learninglab.tugraz.at/informatischegrundbildung/wp-content/uploads/2018/04/wb1_storycubes.pdf)

#### Ablauf des Projekts/Unterrichts

Die Erarbeitung erfolgt analog zum obigen Beispiel, das Programm muss angepasst werden. Zunächst wird der Spielablauf wieder erklärt:

Auf der Kopiervorlage sind in einer Zeile Orte aufgeschrieben (die mit Zahlen nummeriert sind), in der nächsten Zeile Charaktere gezeichnet (z. B. ein Tier, eine Frau, ein alter Mann usw. - diese Zeile ist mit Buchstaben beschriftet) und in einer dritten Zeile sind Gegenstände dargestellt (diesmal mit kleinen Symbolen zur Identifizierung). Der Calliope mini gibt nun auf ein Startsignal (Button oder Schütteln) nacheinander eine zufällige Zahl, einen Buchstaben und ein Symbol aus. Aus dieser Triade von Ort, Protagonist und Gegenstand soll nun eine Geschichte geschrieben werden. Je nach Thema kann der Zettel natürlich angepasst werden, z. B. mit gruseligen Orten/Gegenständen für eine Gruselgeschichte beziehungsweise von den Schülerinnen und Schülern selbst befüllt werden.

**Weitere Materialien dazu im Netz** 

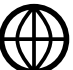

- Website Calliope:<http://calliope.cc/>
- Editor:<https://lab.open-roberta.org/>

**Autorinnen und Autoren**

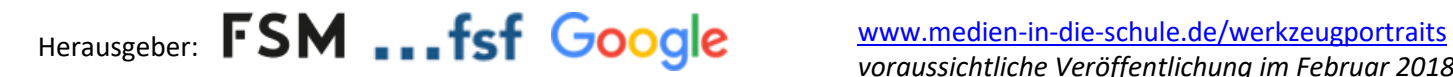

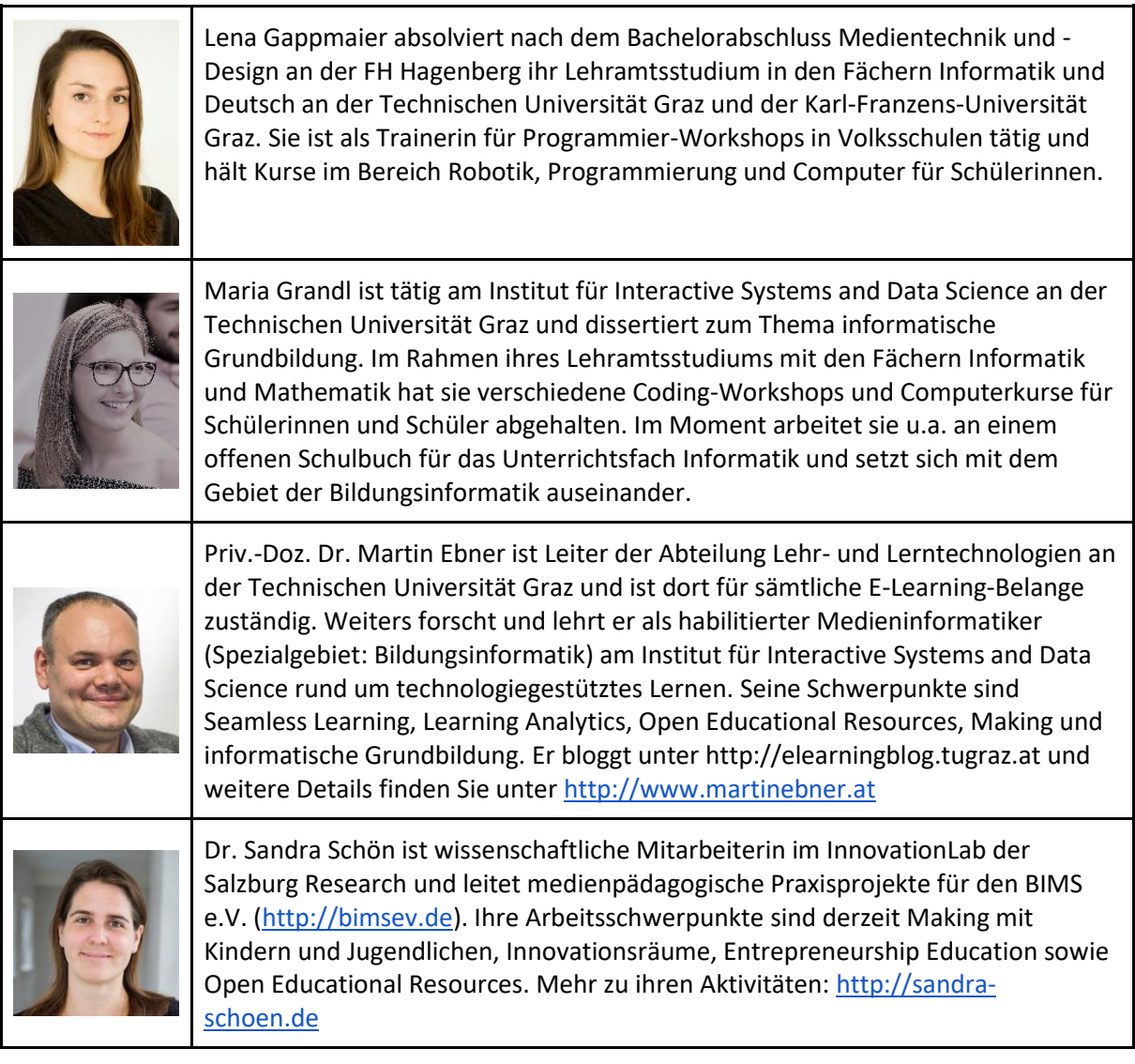